# **Julien Vehent**

BTS Informatique de gestion - Option ARLE

## Définition automatique des configurations TCP/IP avec Dynamic Host Configuration Protocol

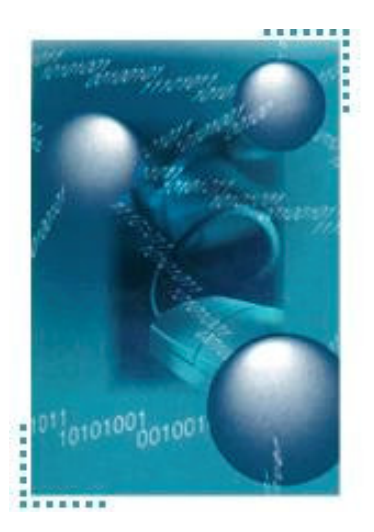

Serveur Linux Red Hat 9.0 et service DHCPD Clients Windows 2000 Professionnel

Récapitulatif des compétences mises en œuvres :

- Installer et configurer un réseau  $C<sub>22</sub>$  $\checkmark$
- $\checkmark$ C26 Installer un périphérique  $\checkmark$ 
	- C31 Assurer les fonctions de bases de l'administrateur réseau
	- C32 Assurer les fonctions de l'exploitation

#### 1. Introduction

L'administration d'un réseau TCP/IP est une tâche qui demande beaucoup de rigueur et de précaution. La définition classique des configurations TCP/IP sur les postes clients d'un réseau peut très vite devenir difficile si le réseau s'agrandit ou évolue rapidement. C'est pourquoi il est très pratique de déployer un serveur DHCP qui prendra en charge la définition des configurations TCP/IP.

Par soucis de stabilité, le serveur ici utilisé fonctionnera sur une distribution Red Hat de Linux avec le démon DHCP bien connu du monde linux : DHCPD.

#### 2. Configuration du réseau

#### 2.1. Client

Sur les postes Windows 2000 Professionnel, on sélectionne la fonction DHCP.

On remarquera que sous Windows, le service DHCP (client) peut être arrêter/démarrer dans la section Services des outils d'administration.

#### 2.2. Serveur

Pour le serveur, on utilisera une ip fixe (192.168.1.1) avec le masque de sous réseau par défaut (255.255.255.0) qui autorisera donc la connexion de 253 postes clients sur le réseau.

La configuration du réseau se fait via la ligne suivante : Ifconfig eth0 192.168.1.1 netmask 255.255.255.0 broadcast 192.168.1.255

Maintenant que la configuration du réseau est prête, nous allons mettre en place le service DHCP sur le serveur.

#### 3. DHCPD : Principe de fonctionnement

Le protocole DHCP utilise le protocole de couche 4 UDP. Il écoute sur le port 67 et émet sur le port 68.

La configuration du démon DHCP se fait dans le fichier dhcpd.conf qui est dans /etc. La liste des baux est stockés dans le fichier dhcpd.leases qui se trouve dans /var/lib/dhcp. Nous allons étudier ces 2 fichiers. Il est important de savoir que le service DHCPd ne démarrera pas si ces fichiers n'existent pas.

Pour démarrer le service dhcpd, on se loquera en root et on utilisera la commande : [root@localhost dhcp]# service dhcpd start Démarrage de dhcpd :  $\int$  OK 1

Le fichier dhcpd.conf est chargé en mémoire, il faudra relancer le service DHCPd après modification pour que ces dernières soient prises en compte. Toutefois, ces modifications n'interviendront pas sur les baux en cours tant que ces derniers ne sont pas remis en question (à 50% et 87,5% de leurs durées).

Pour assurer le lancement du service dhcpd au démarrage du serveur, on utilisera la commande suivante :

chkconfig --level 35 dhcpd on

### 3.1. Fichier dhcpd.conf

On édite le fichier dhcpd.conf avec vi (vi/etc/dhcpd.conf).

```
#Fichier de configuration du serveur DHCP
# Cree par Julien Vehent - Juin 2004
#Temps maximum autorisé pour la durée d'un bail
max-lease-time 604800:
#Temps par défaut de la durée d'un bail
default-lease-time 86400;
#Masque de sous réseau du réseau sur lequel on distribue les adresses
option subnet-mask 255.255.255.0;
#Mode de mise a jour du serveur ddns
ddns-domainname "iscb-corporation.com";
ddns-updates on:
ddns-update-style interim;
#passerelle du sous réseau
option routers 192.168.1.1;
#Serveur DNS
option domain-name-servers 192.168.1.1;
#Définition des plages d'adresses
subnet 192.168.1.0 netmask 255.255.255.0
      \sqrt{ }option broadcast-address 192.168.1.255:
      range 192.168.1.10 192.168.1.15;
      \overline{I}#Définition des adresses Fixes
\mathit{group} {
      use-host-decl-names true;
      host portable2000 {
      hardware ethernet 00:10:4B:E1:AB:3D;
      fixed-address 192.168.1.5;
      \lambda#Déclaration de la zone dns à mettre à jour
zone iscb-corporation.com. {
      primary 127.0.0.1;
      \overline{1}#Déclaration de la zone dns inverse à mettre à jour
zone 1.168.192.in-addr.arpa. {
      primary 127.0.0.1;
      \left| \right|
```
Une fois le fichier édité, on quitte en enregistrant (ESCAPE puis :wq) et on relance le service dhcpd:

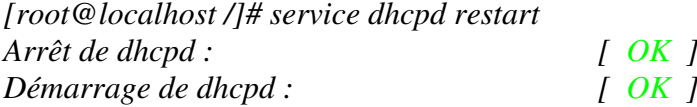

Notre serveur DHCP sous linux est maintenant opérationnel, les postes clients Windows 2000 Professionnel seront automatiquement configurés pour communiquer sur notre réseau TCP/IP.

#### 3.2. Fichier dhcpd.leases

Le fichier dhcpd. leases va contenir tous les baux en cours qui ont été attribué par notre serveur DHCP.

Ce fichier se présente comme suis :

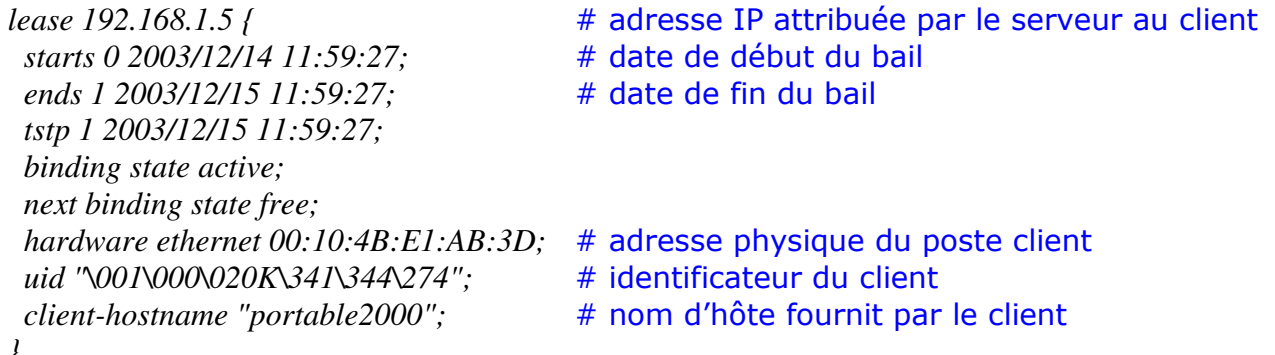

Windows 2000 Professionnel ne demande pas de durée de bail lors de l'envoi d'une requête au serveur DHCP, la durée du bail attribué est donc celle par défaut (24H ici).

Pour reformuler une requête au serveur DHCP, il faut taper la commande ipconfig /renew dans une fenêtre DOS à partir du poste client.

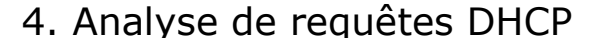

Voici ce qui se passe sur le réseau lorsqu'un poste demande une configuration DHCP.

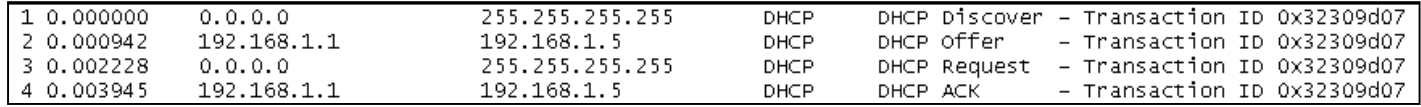

La 1ére ligne montre le broadcast DHCP Discover provenant de l'ordinateur qui demande une configuration DHCP. Le serveur lui répond - DHCP Offer - en présentant une configuration. L'ordinateur l'accepte - DHCP Request - et enfin le serveur atteste de la réception et de l'enregistrement du bail : DHCP ACK.

#### 5. Conclusion

La configuration des adresse IP sur le réseau est désormais automatique et la gestion des quelques postes en IP fixes se fait désormais beaucoup plus simplement du fait de la centralisation des fichiers de configurations. Il est par ailleurs important de se prémunir d'une défaillance du serveur DHCP car, et c'est là le défaut d'une telle centralisation, une indisponibilité du serveur provoquerais, dès la fin de la durée de validité des baux, un gel complet du réseau.